# Primeros pasos Fedora 27 KDE Parte II

#### 2017-03-30

## **Introducción**

En esta segunda parte, haré una configuración del entorno de trabajo (fstab, crontab, .ssh, etc) y den entorno gráfico

- [Ficheros](#page-0-0)
	- **–** [Fichero crontab](#page-0-1)
	- **–** [Fichero fstab](#page-0-2)
	- **–** [Clave privada](#page-1-0)
- <span id="page-0-0"></span>• [Entorno grafico](#page-2-0)

# **Configuración de ficheros**

#### <span id="page-0-1"></span>**Fichero crontab**

```
vim /etc/crontab
```

```
SHELL=/bin/bash
PATH=/sbin:/bin:/usr/sbin:/usr/bin
MAILTO=root
```

```
# For details see man 4 crontabs
# Example of job definition:
# .---------------- minute (0 - 59)
# | .------------- hour (0 - 23)
# | | .---------- day of month (1 - 31)
# | | | .------- month (1 - 12) OR jan,feb,mar,apr ...
# | | | | .---- day of week (0 - 6) (Sunday=0 or 7) OR sun,mon,tue,wed,thu,fri,sat
# | | | | |
# * * * * * user-name command to be executed
# 0 * * * * procamora cd /home/procamora/ && ./rsync_samba.sh >/tmp/rsync.log 2>&1
# 0 */2 * * * procamora cd /home/procamora/BoxCryptor/ && ./rsync_i7.sh >/tmp/rsync_gdrive.log 2>&1
0 22 * * * procamora python3 /home/procamora/scripts/backup.py i7_rsync.sh >> /tmp/rsync_gdrive.log 2>
*/7 * * * * procamora cd /home/procamora/Documentos/Wiki-Personal/ && bash pushgit.sh >> /tmp/wiki.log 2>&1
```
### <span id="page-0-2"></span>**Fichero fstab**

```
vim /etc/fstab
#
# /etc/fstab
# Created by anaconda on Wed Mar 29 21:50:12 2017
#
# Accessible filesystems, by reference, are maintained under '/dev/disk'
# See man pages fstab(5), findfs(8), mount(8) and/or blkid(8) for more info
# Particiones por defecto
UUID=9c64fe32-84c5-4954 / ext4 defaults,relatime 1 1
UUID=659ee856-118a-433b /boot ext4 defaults,relatime 1 2
```
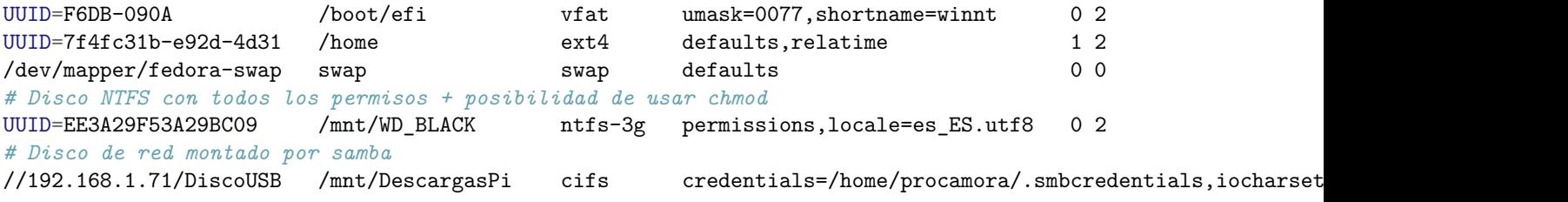

vim /home/procamora/.smbcredentials

*#username=xxxxx #password=xxxxx*

#### <span id="page-1-0"></span>**Clave privada**

COnfiguraremos tanto la clave privada para conectarnos a otros equipos sin necesidad de usar contraseña como la clave publica para que otros de nuestros equipos se conecten a nosotros con nuestra clave privada

```
mkdir -p \sim/.ssh
touch ~/.ssh/OpenSSH
vim ~/.ssh/OpenSSH # guardamos el contenido de la clave privada
chmod 600 ~/.ssh/OpenSSH # le quitamos los permisos necesarios
ssh-add ~/.ssh/OpenSSH # ponemos la contraseña y ya tenemos cargada la clave
vim ~/.ssh/authorized_keys # guardamos el contenido de la clave publica
chmod 600 ~/.ssh/authorized_keys # le quitamos los permisos necesarios
chmod 700 ~/.ssh
```
#### **Fichero hosts**

vim /etc/hosts

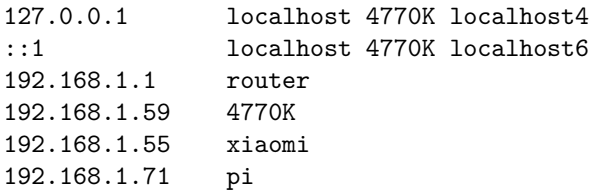

#### **Configuración de aplicaciones con autoarranque**

systemctl enable sshd systemctl enable smb systemctl enable nmb systemctl disable firewalld.service *# solo en el pc de casa*

#### **Fichero bashrc**

Poner para los usuarios: procamora, root

```
vim .bashrc
echo '
# User specific aliases and functions
alias ls="ls -lhGQ --color=auto"
alias rm="echo Use trash, or the full path i.e. /bin/rm"
alias which="alias | /usr/bin/which --tty-only --read-alias --show-dot --show-tilde"
export VISUAL=/usr/bin/vim
export EDITOR="$VISUAL"
```
 $'$  >>  $\sim$ /.bashrc

### **Configuración de vim**

USERS="root procamora"

```
# Clonamos repositorio
su -c "git clone --depth=1 https://github.com/amix/vimrc.git /opt/vim_runtime"
# Instalamos para los usuarios seleccionados
su -c "sh /opt/vim_runtime/install_awesome_parameterized.sh /opt/vim_runtime $USERS"
```

```
# Dar permiso a los ficheros para los usuarios no root
su -c "chmod 755 /opt/vim_runtime/ -R"
su -c "chown procamora:procamora /home/procamora/.vimrc -R"
```

```
# to install for all users with home directories
#sh /opt/vim_runtime/install_awesome_parameterized.sh /opt/vim_runtime --all
```
# <span id="page-2-0"></span>**Configuración del entorno gráfico**

## **Configuración dolphin**

### **Configuración de vistas**

- 1. Vamos a Control/Configurar las barras de herramientas
	- Abrir tereminal
	- Archivos ocultos
- 2. Vamos a Control/Ajustar las propiedades de vista
	- Ordenar por fecha Descendente
	- Mostar archivos ocultos
	- Aplicar a todas las carpetas
	- Usar estas propiedades de vista como predeterminadas

### **Configuración de accesos directos**

dir="/home/procamora/"

ln -s /mnt/WD\_BLACK/pablojoserocamora@gmail.com \$dir *# directorio google drive*

ln -s /home/procamora/pablojoserocamora@gmail.com/scripts/ \$dir *# directorio de scripts*

ln -s /home/procamora/pablojoserocamora@gmail.com/Musica/\* /home/procamora/Música/ *# Enlazo todos los discos*

# **Configuración energía**

**Configuración de aplicaciones con autoarranque**

Vamos a Preferencias del sistema/Arranque y apagado/Autoarranque

# Lugares

| G Carpeta personal          |
|-----------------------------|
| <b>Descargas</b>            |
| □ pablojoserocamora@gmail.c |
| ■ Red                       |
| <b>F</b> Raíz               |
| [ii] Papelera               |
| Universidad                 |
| <b>P</b> Documentos         |
| Programas                   |
| ← Música                    |
| <b>P</b> REDES              |
| ≧ PCD                       |
| <b>F</b> CALCULO            |

Figure 1: Accesos directos dolphin

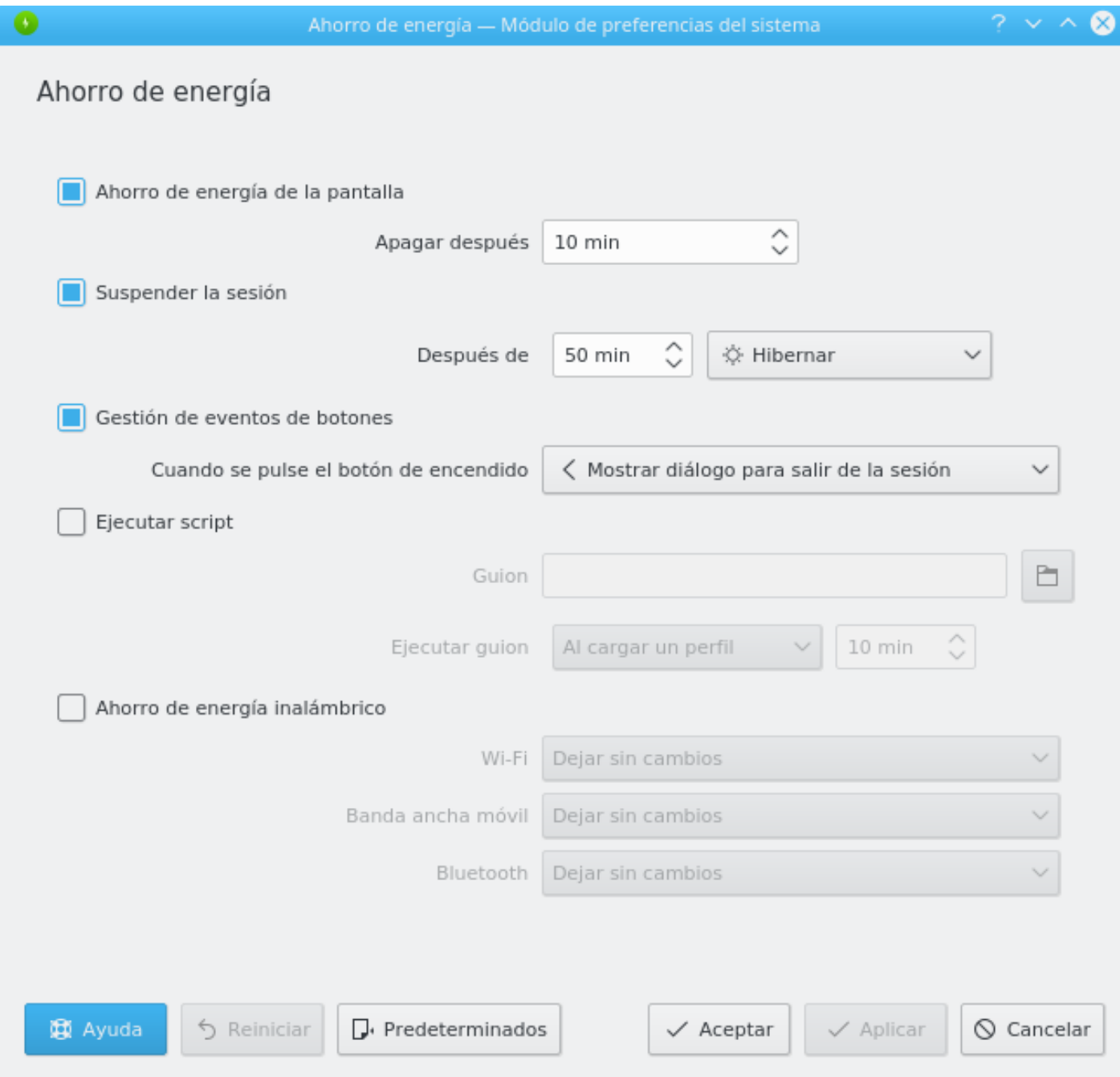

Figure 2: configuración de la energía

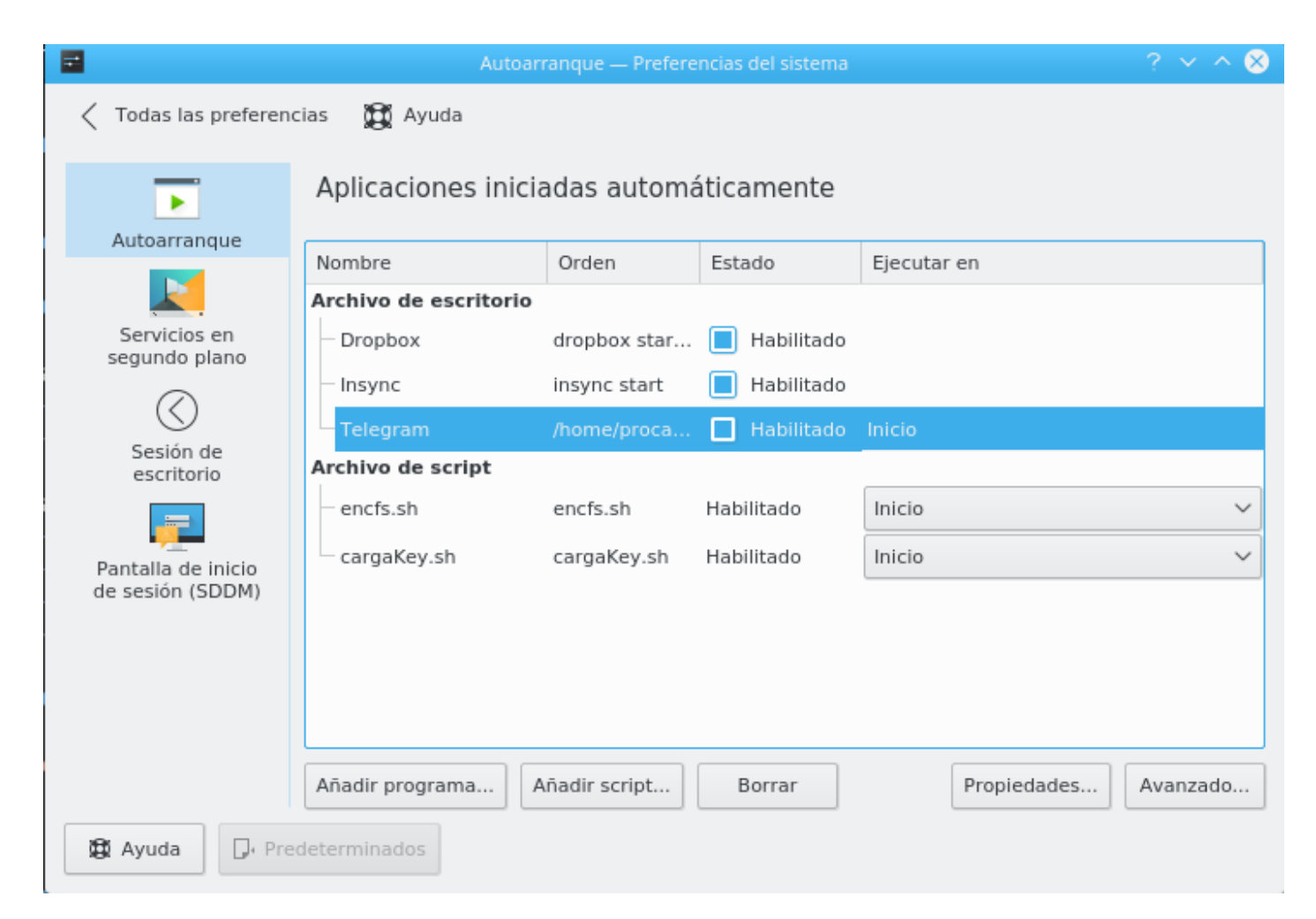

Figure 3: configuración de la energía